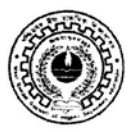

#### West Bengal Council of Higher Secondary Education

Vidyasagar Bhavan 9/2, Block DJ, Sector-II, Salt Lake, Kolkata - 91

 $No: L/SECY/62/2023$ 

Date: 20/04/2023

#### **NOTIFICATION**

## **Attention: All Heads of Higher Secondary Institution**

# Subject : Implementation of Online portal for Submission of Academic applications

As directed, I am to inform you that the Council is going to add new facility in the existing online portal on and from 27<sup>th</sup> of April, 2023 for submission of Academic Applications. The online portal would provide interface to submit the following applications:

- Application for Renewal of Recognition of schools
- Application for permission for introduction of Subject and continuation of Subject permission
- Application for Co-Ed permission
- Application for Medium inclusion
- Application for Excess Admission over prescribed limit
- Application for Change of School Name & Address
- Application for Post Conversion

An User Manual for interacting with the online portal is also being uploaded along with this Notification. Please read the User manual carefully and in case of any confusion, mail to noreply@wbchse.org.in.

The Institutions may log in into the online portal using the username and password already allotted to them. In case, any school finds any type of problem in logging in into the system or in interacting with the system, you may inform us through mail to noreply@wbchse.org.in.

The Institutions are being requested to submit all applications through online mode. A convenience fee of Rs. 50 only will be charged with each of the submitted applications.

avere the month **SECRETARY** 

West Bengal Council of HS Education

# USER MANUAL FOR THE SCHOOLS FOR SUBMITTING ONLINE ACADEMIC APPLICATIONS

# Activities under [ Forms------- > School Application ] related to Academic Section:

- Renewal of Recognition Request
- Subject Permission Request
- School Medium Change Request
- Excess Admission Request
- Post Conversion Request
- School Details Correction Request
- Co-Education Permission Request

# SALIENT FEATURES:

- All schools should fill up their teacher profile. The schools won't be allowed to submit any academic application if teacher profile is not filled up. The schools should regularly update the school profile and teacher profile.
- The schools should check their type and category as shown in the school profile. If the information shown is not appropriate or the field(s) are vacant , the school should send the correct type and category along with supporting documents to the Council through a mail to noreply@wbchse.org.in
- Scanned documents which are to be uploaded with different forms, should be compressed before uploading. Please note that, documents of size more than 1000 kb won't be allowed to be uploaded.

# Please find the step-wise compression process given in this User Manual.

- The schools will have to pay a convenience fee of Rs. 50 only with all types of applications.
- Once an application is submitted along with requisite fee, the schools can see the latest status of the application on their dashboard and can download or print a money receipt from School Forms Challan under Reports section . In case, there is any more document is wanting, it will be reflected against that particular application on the dashboard. Once the permission is allowed, that will also be reflected along with the permission letter, which may be downloaded and printed. The schools should regularly check the School Forms status and School Payment Status interfaces to check the latest status of their submitted application and the payment made by the school to the Council respectively.
- Category of teachers explained :

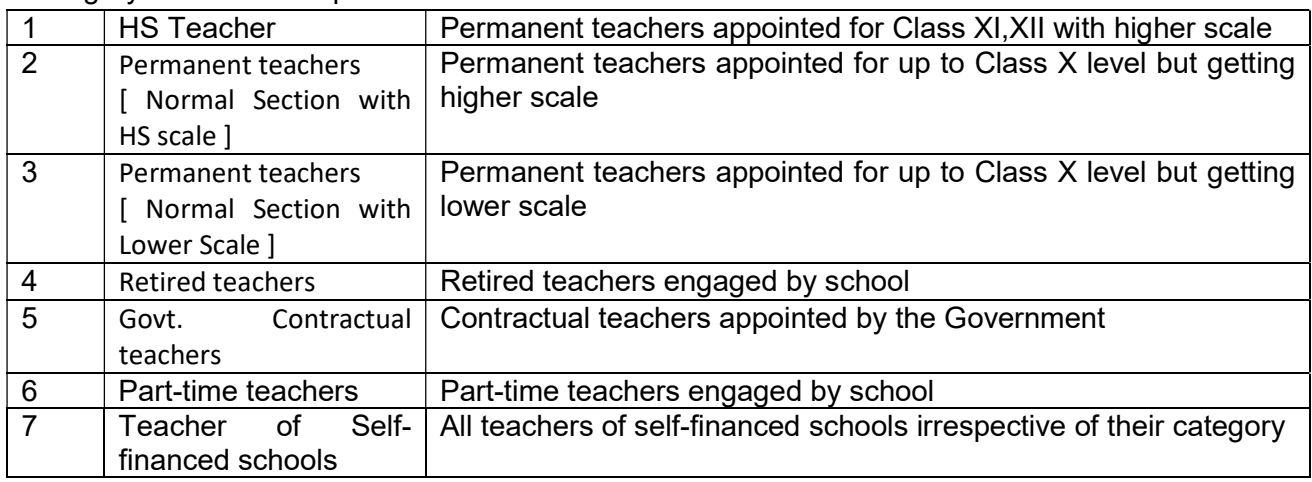

# RENEWAL OF RECOGNITION REQUEST

School profile current information – NOT EDITABLE HERE.

School should check the data shown here. May make necessary changes in the School profile and for the uneditable fields in school profile, should mail to noreply@wbchse.org.in

Auto populated Fields:

- Subjects taught
- Last Renewal Upto
- Last renewal Memo No.

In case , the school finds any problem with the data shown in any of the above mentioned auto-populated fields, please mail to noreply@wbchse.org.in with proper supporting documents

Fees Calculation Module:

In case , the school finds any problem with the fee calculated in this module , please mail to noreply@wbchse.org.in with proper supporting documents. Please note that, the fee calculated depends on the category of the school. The School should check the category shown in the school profile .If the information shown in the category field in school profile is not appropriate or the field is vacant , the school should send the correct category along with supporting documents to the Council through a mail to noreply@wbchse.org.in

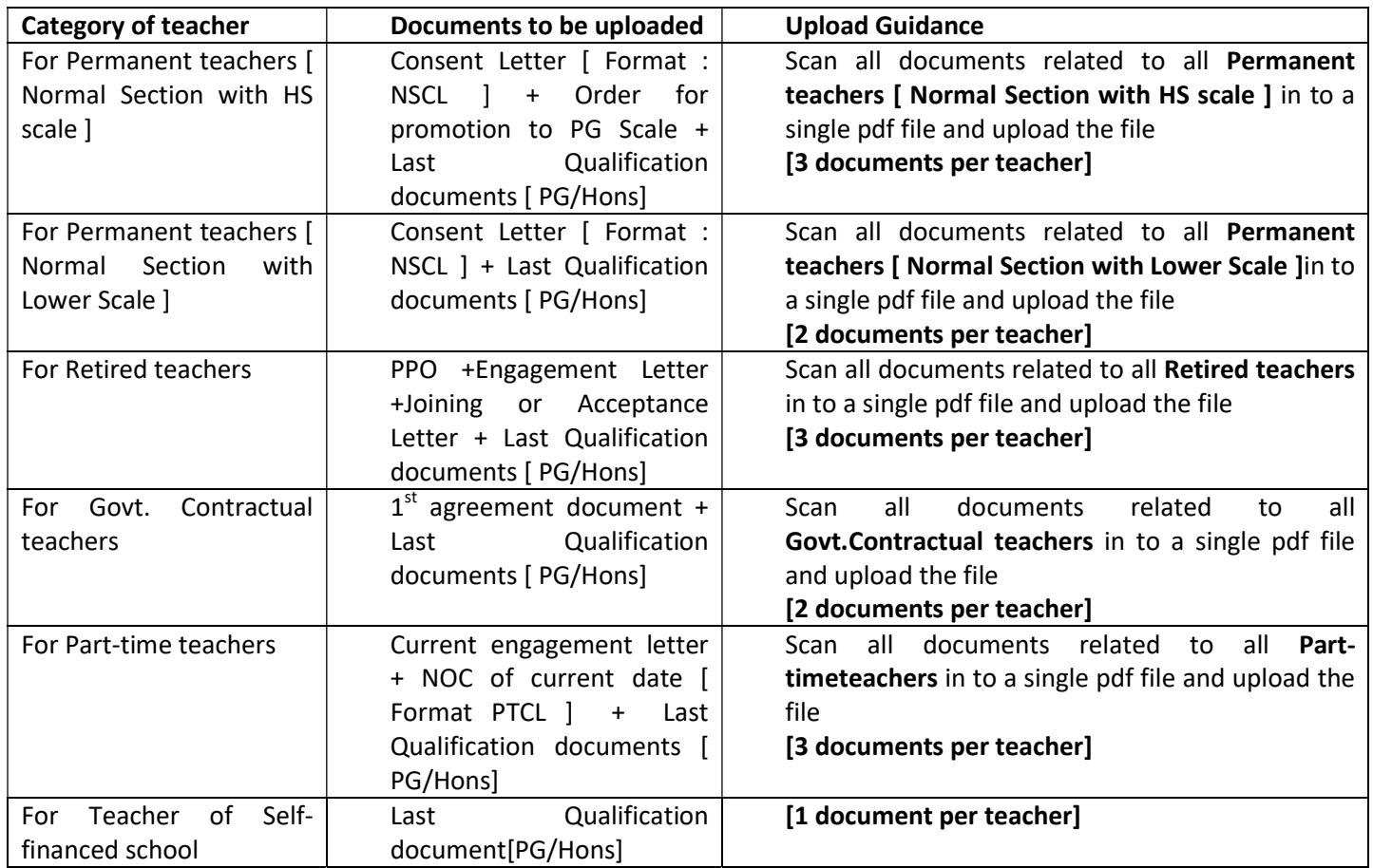

Documents to be uploaded:

- HM declaration regarding teachers [ Format RRHD ] ---Mandatory
	- o Format downloadable from Download Center of the Council website.
- HM declaration regarding contractual teachers [ Format GCDL ]
	- o Format downloadable from Download Center of the Council website and also given in page 31 of SansadParichiti November,2022 ⊙ Format downloadable from Download Center of the Council website and also given in<br>page 31 of SansadParichiti November,2022<br>MI HM declarations regarding contractual teachers should be clubbed together while ⊲
	- scanning and to be uploaded as a single pdf file.
- Current engagement letter for part-time teachers
	- $\circ$  All engagement letters of part-time teachers should be clubbed together while scanning and to be uploaded as a single pdf file. time teachers should be clubbed together while<br>single pdffile.<br>rs [ Format PTCL ]<br>load Center of the Council website and also given in
- NOC of current date for part-time teachers [ Format PTCL ]
	- ⊙ Format downloadable from Download Center of the Council website and also given in<br>page 30 of SansadParichiti November,2022<br>MI NOC for part-time teachers should be clubbed together while scanning and to be page 30 of SansadParichiti November,2022
	- $\circ$  All NOC for part-time teachers should be clubbed together while scanning and to be uploaded as a single pdf file. uploaded
- Last Qualification document for part-time teachers
- $\circ$  All qualification documents for part-time teachers should be clubbed together while scanning and to be uploaded as a single pdf file. achers should be clubbed togeth<br>
ifile.<br>
part-time teachers<br>
ints for part-time teachers should<br>
aded as a single pdf file.<br>
teachers of Self-financed schools<br>
nts for teachers of Self-financed
- Last Qualification document for teachers of Self-financed schools
	- $\circ$  All qualification documents for teachers of Self-financed Schools should be clubbed together while scanning and to be uploaded as a single pdf file. together
- Last Renewal of Recognition permission Letter---Mandatory

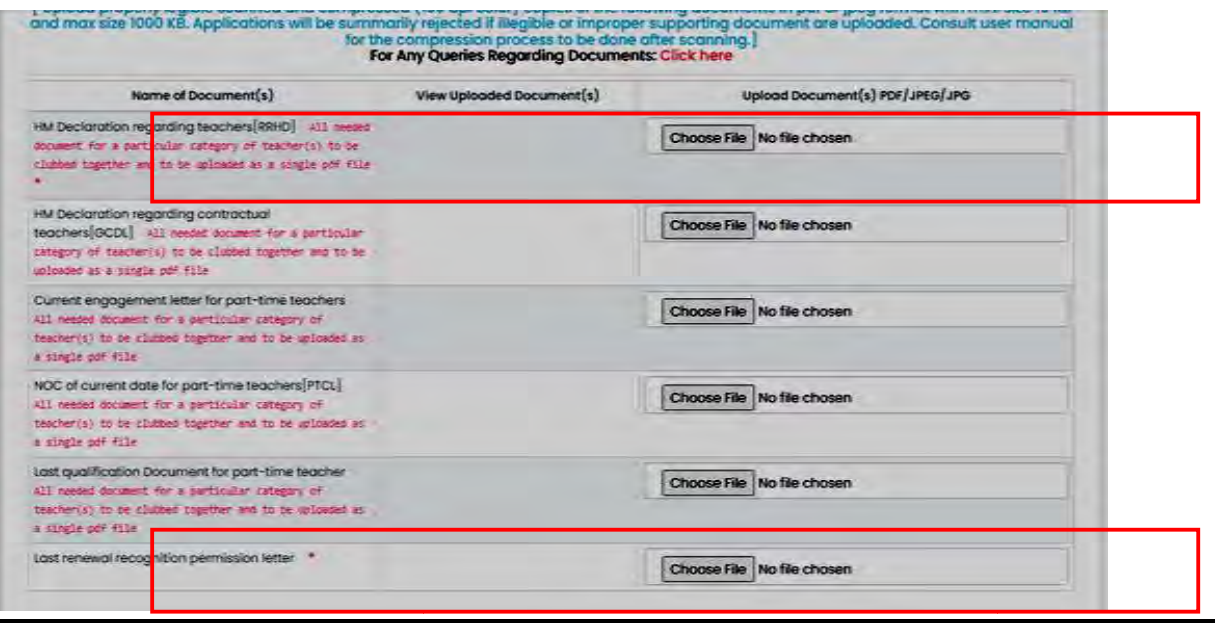

### SUBJECT PERMISSION REQUEST

School profile current information – NOT EDITABLE HERE.

School should check the data shown here. May make necessary changes in the School profile and for the uneditable fields in school profile, should mail to noreply@wbchse.org.in

Auto populated Fields:

• Subjects taught

In case , the school finds any problem with the data shown in the above mentioned auto-populated field, please mail to noreply@wbchse.org.in with proper supporting documents

Subjects prayed for Section:

# The school can apply for subject permission [ introduction or continuation] for at most 5 (five) subjects in one application.

Fields to be entered:

- Subject ( select from list) --- **Mandatory**
- Is Lab based ( auto-populated )
- Permission Type ( select from list) --- Mandatory
- Post Sanctioning Memo No
- Post Sanctioning Date
- Category of teacher ( select from list) --- Mandatory Self-financed schools should always select "Teacher of Self-financed school"
- Name of Teacher --- Mandatory
- Subject(s) of highest qualification --- Mandatory

Upload Document Section for a particular teacher:

Based on the category of the teacher, the school will find a table just above the Upload Section mentioning the particular documents which are to be uploaded. All documents for a particular teacher should be clubbed together while scanning and to be uploaded as a single pdf file.

A copy of the table being given here also.

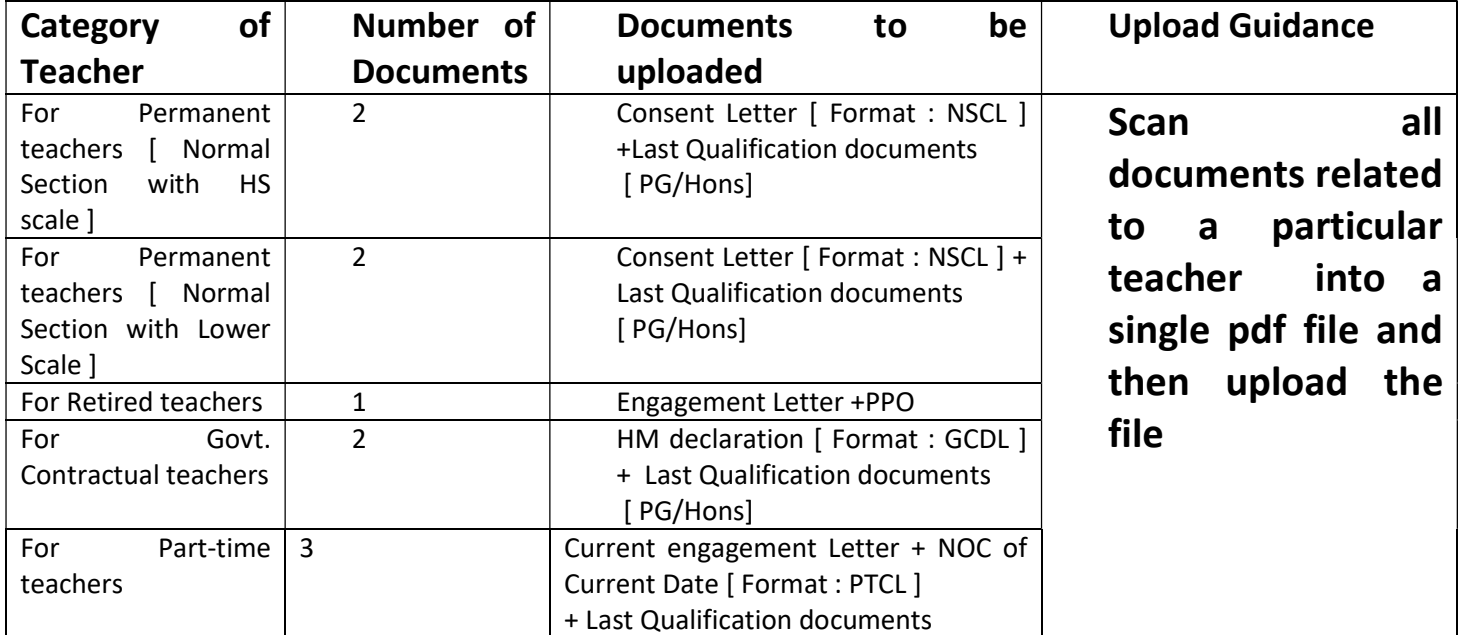

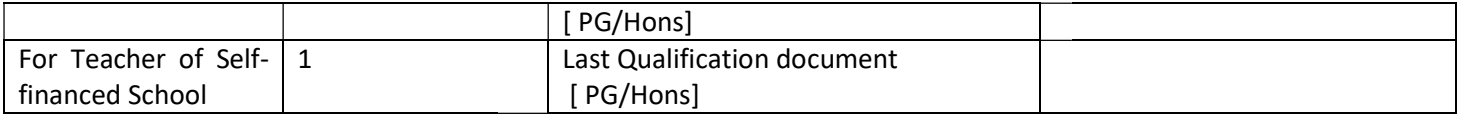

Documents to be uploaded:

- HM declaration regarding teachers [ Format SPHD ] ---Mandatory
	- o Format downloadable from Download Center of the Council website.
- DI Inspection Report for introducing Lab-based subjects/DI Recommendation for introducing non Lab-based subjects
- Managing Committee Resolution (only attendance sheet and relevant portion) ----- All documents should be clubbed together while scanning and to be uploaded as a single pdf file. ction Report for introducing Lab-based subjects/DI Recommendation for introducing<br>-based subjects<br>ig Committee Resolution (only attendance sheet and relevant portion) ---**Mandatory-**<br>documents *should be clubbed together w*

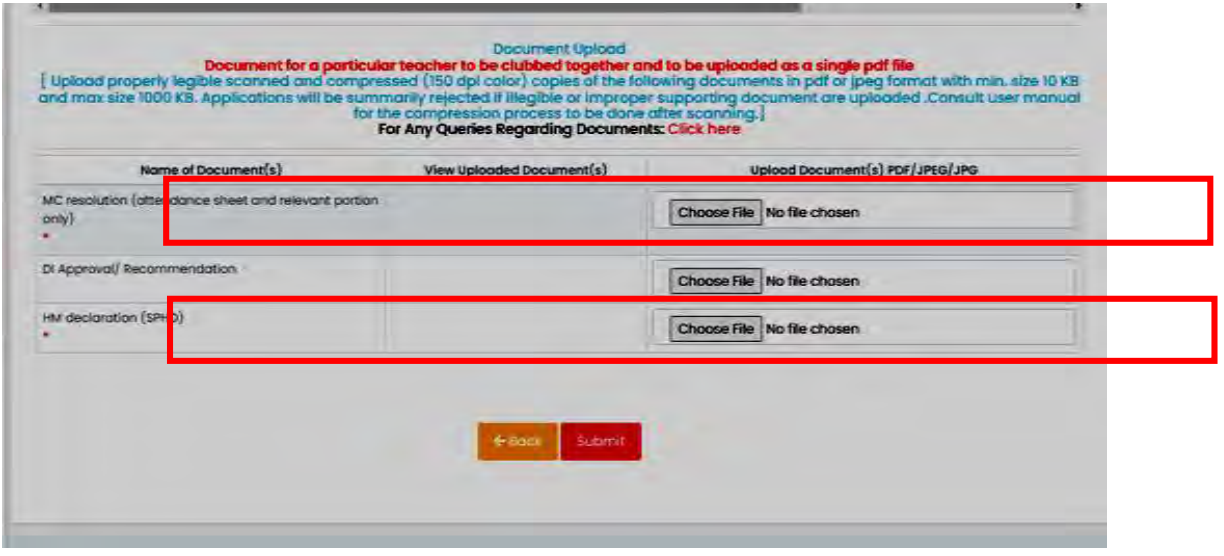

# SCHOOL MEDIUM CHANGE REQUEST

School profile current information - NOT EDITABLE HERE.

School should check the data shown here. May make necessary changes in the School profile and for the uneditable fields in school profile , should mail to **noreply@wbchse.org.in** 

Fields to be entered:

 Medium during form submission Medium during form submission ( select from list)- Select Continuation or Discontinuation

<u>Select Continuation or Discontinuation</u><br>If Continuationselected, Field to be entered:

• Medium to be introduced

If Discontinuation selected, Field to be entered:

• Medium to be discontinued

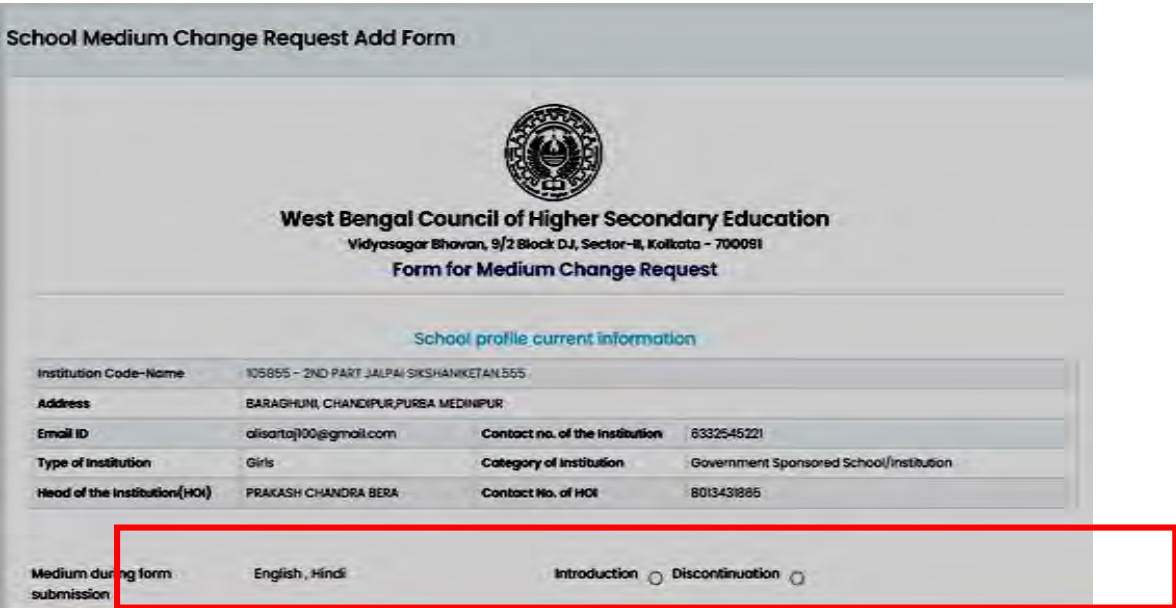

# All are mandatory fields

Documents to be uploaded:

# Please read the instructions about document upload cautiously

#### In case of Continuation

- Recommendation from School Education Department-Mandatory
- HM forwarding letter and declaration about duly qualified teachers-

#### In case of Discontinuation

● HM forwarding letter and declaration about duly qualified teachers- **Mandatory**<br>Case of Discontinuation<br>● Managing Committee Resolution ( only attendance sheet and relevant portion )---Mandatory

### EXCESS ADMISSION REQUEST

<u>EXCESS ADMISSION REQUEST</u><br>School profile current information – NOT EDITABLE HERE.

School should check the data shown here. May make necessary changes in the School profile and for the uneditable fields in school profile, should mail to **noreply@wbchse.org.in** 

Auto populated Fields:

- Academic Year
- Renewal up to the year ----in case, the school finds any problem with the year shown here , please mail to **noreply@wbchse.org.in** with proper supporting documents

Fields to be entered:

- Renewal of current session in process ---- Mandatory
- Number of extra seats prayed for ----- Mandatory
- Number of Madhyamikpassoutsthis year -----Mandatory

Auto populated Fields:

- Excess Permission Allowed Last Year --- No data will be reflected here this year. Data will be reflected from next year.
- Earlier Permission this year (if any) --- Data will be reflected here only if the school has applied multiple times for excess permission for the same academic year

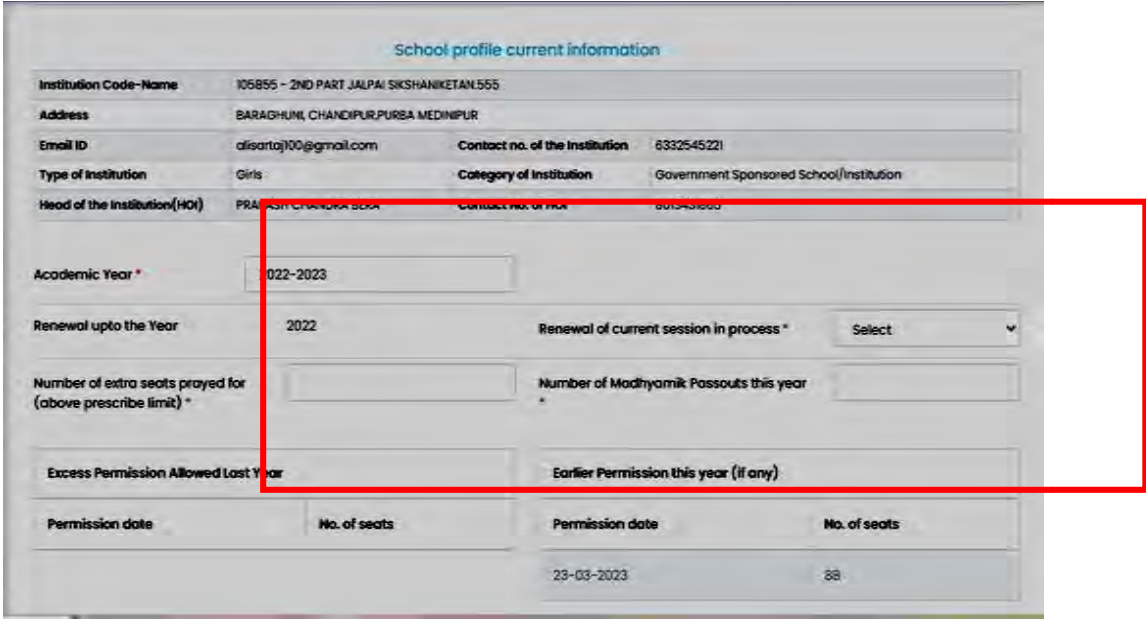

Documents to be uploaded:

# Please read the instructions about document upload cautiously

• Recommendation from DI/ Local MLA/MP ---Mandatory

#### POST CONVERSION POST CONVERSION REQUEST

School profile current information - NOT EDITABLE HERE.

School should check the data shown here. May make necessary changes in the School profile and for the uneditable fields in school profile, should mail to **noreply@wbchse.org.in** 

Auto populated Fields:

• Subjects taught In case, the school finds any problem with the data shown mentioned auto-populated fields,please mail to <u>noreply@wbchse.org.in</u> with proper supporting documents

Fields to be entered:

- Subject From ( select from list)
- Subject To ( select from list)

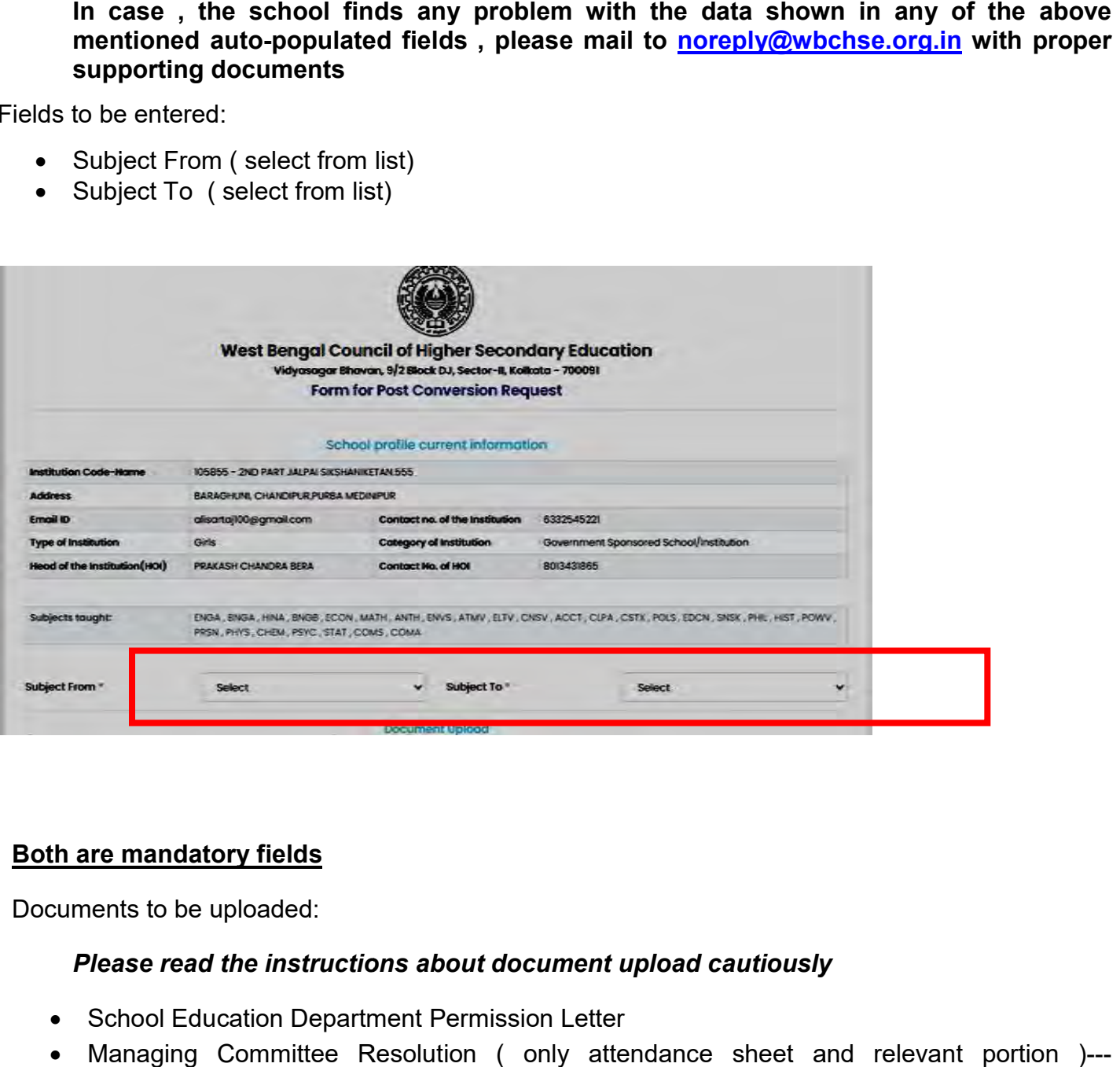

# Both are mandatory fields

Documents to be uploaded:

- School Education Department Permission Letter
- Managing Committee Resolution ( only attendance sheet and relevant portion ) )---Mandatory

# SCHOOL DETAILS CORRECTION REQUEST

# School profile current information - NOT EDITABLE HERE.

School should check the data shown here. May make necessary changes in the School profile and for the uneditable fields in school profile , should mail to **noreply@wbchse.org.in** 

Fields to be entered:

- Field you wish to change ( select from list)
- New Value

Both are mandatory fields. The school may apply for change in Name of the School or Address of the school or both. While changing the address, the school should mention the full address of the school. l profile , should mail to <u>noreply@wbchse.org.in</u><br>
( select from list)<br>
The school may apply for change in Name of the School or<br>
th. While changing the address, the school should mention the<br>
ions about document upload c

Documents to be uploaded:

- Permission Letter from Madhyamik Board ---- Mandatory
- Bank pass Book-1<sup>st</sup> Page ----- Mandatory
- Managing Committee Resolution ( only attendance sheet and relevant portion )---Mandatory

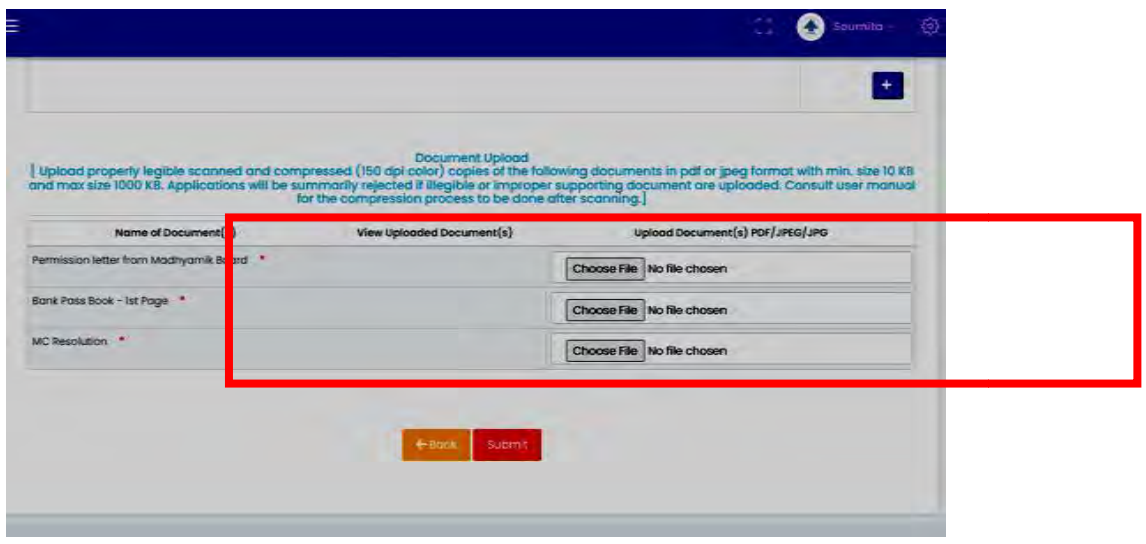

# CO-EDUCATION PERMISSION REQUEST

<u>CO-EDUCATION PERMISSION REQUEST</u><br>School profile current information – NOT EDITABLE HERE.

School should check the data shown here. May make necessary changes in the School profile and for the uneditable fields in school profile, should mail to **noreply@wbchse.org.in** 

Auto-populated Field:

• Type of Institution In case, the school finds any problem with the data shown in the above mentioned auto-populated field,please mail to noreply@wbchse.org.in documents

Fields to be entered for permission for Boys to Co-Ed:

- Name of approved lady teacher/matron
- Ladies Common Room (Y/N)
- Ladies Toilet (Y/N)

● Ladies Common Room (Y/N)<br>● Ladies Toilet (Y/N)<br>Fields to be entered for permission for Girls to Co-Ed:

- Name of approved male teacher
- Name of approved male tea<br>● Boys Common Room (Y/N)
- Boys Toilet (Y/N)

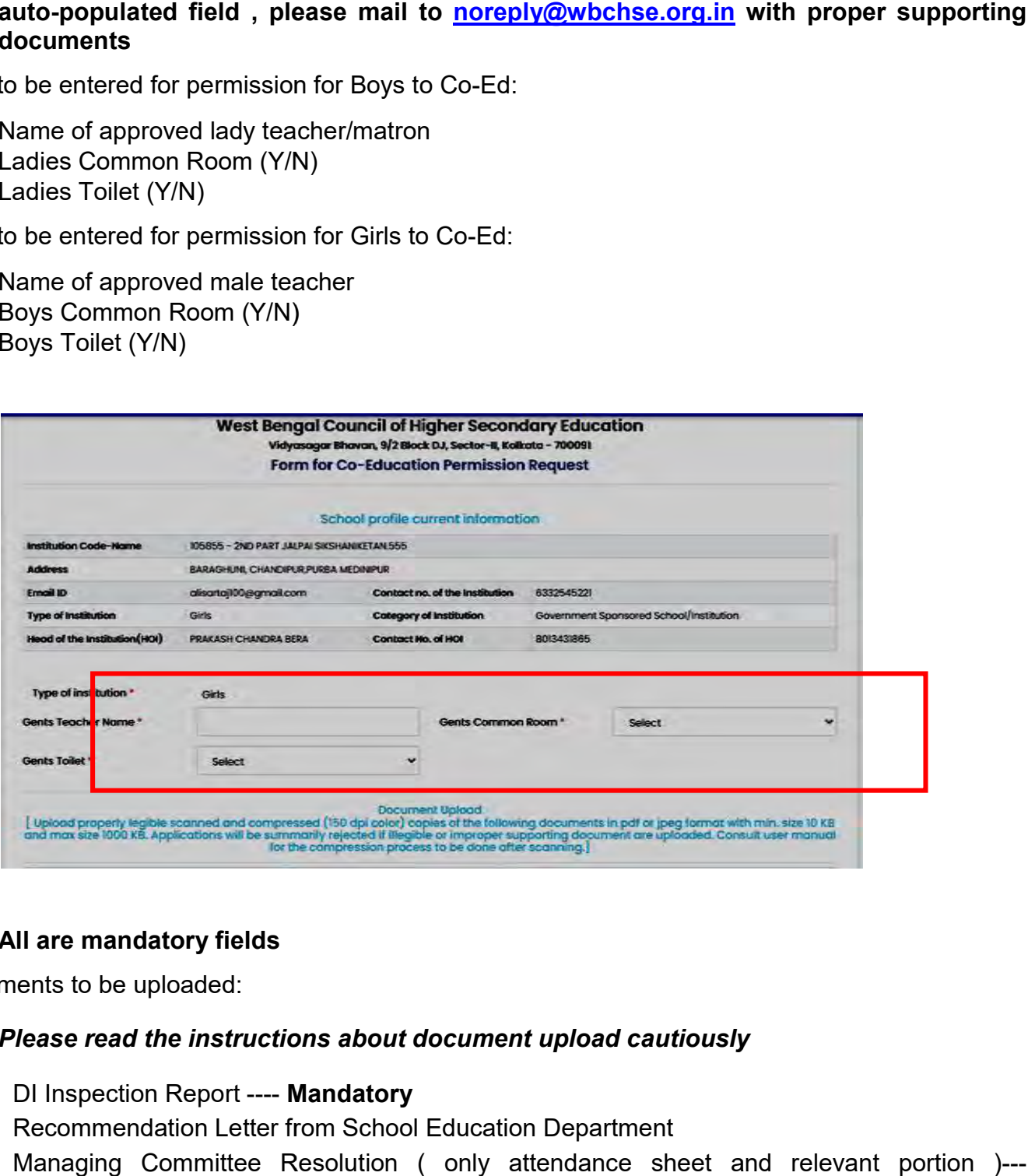

# All are mandatory fields

Documents to be uploaded:

- DI Inspection Report ---- Mandatory
- Recommendation Letter from School Education Department
- Managing Committee Resolution ( only attendance sheet and relevant portion ) )---Mandatory

# In Case of Query generated by the Council

Once an application is submitted along with requisite fee, the schools can see the latest status of the application on their dashboard. In case, there is any more document wanting, it will be reflected against that particular application on the dashboard. Once the permission is allowed, that will also be reflected along with the permission letter, which may be downloaded and printed.

If the Council asks for any missing document, the school will open the application in Edit mode and submit/upload the required document along with all other documents submitted earlier through the same upload button.

For example, three documents

- 1. Current engagement Letter,
- 2. NOC of Current Date [ Format : PTCL ] and
- 3. Last Qualification documents [ PG/Hons]

needs to be uploaded for Part-time teachers while applying for Subject Permission.

All three documents are to be uploaded through a single button as a single pdf file.

Now, the school by chance misses to upload Document 2 i.e., NOC of Current Date [ Format:PTCL].

The Council will ask for this document.

While uploading the Document 2 later on, the school should not only upload Document 2 but should also upload Document 1 and 3 again.

#### All three documents should be scanned together and should be uploaded as a single pdf file.

Compressing scanned documents using iLovePDF website

Link :https://www.ilovepdf.com

- Step 1 : Open "ilovepdf" in your bowser
- Step 2: Select "Compress PDF
- Step 3: Select pdf file from your computer
- Step 4: Take the option "Extreme Compression "
- Step 5: Compress PDF.
- Step 6: Download compressed pdf. Save in your computer.
- Step 7: Upload the compressed pdf file.